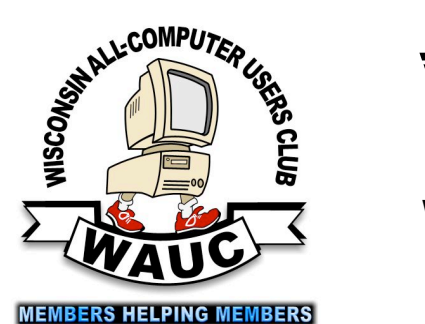

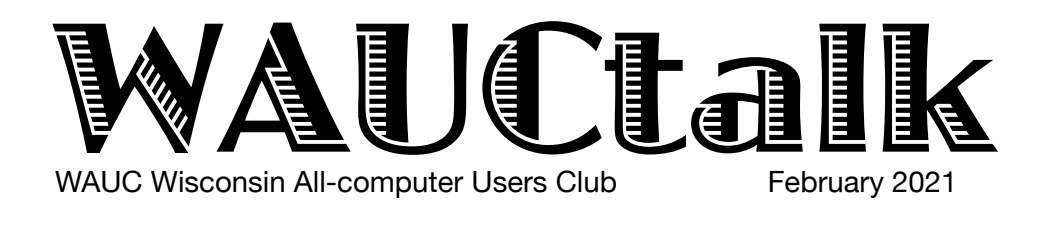

Volume  $38$ , No.  $2$ 

#### **February 18 Q&A SIG, Thur., 7 PM by Zoom**

- **24 Investment Tracking SIG,** Wed**.,**7 PM by Zoom
- **25 Tablets Plus SIG, Android & iPad** 7:00 PM—by Zoom **See Below**

**March** 

- **4 WAUC General Meeting,** Thur., 7:30 Presentation:**—via ZOOM at 8:00**
- **4 Board Meeting,** Thurs., 6:30 PM by Zoom. Visiting 7:00-7:30
- **9** WAUCtalk Deadline
- **11 Tutorial SIG,** Thurs. 7 PM by Zoom next month

 **WAUC Lunch,** Mon., 1 PM, **suspended for now** 

- **18 Q&A SIG, Thur., 7 PM by Zoom**
- **24 Investment Tracking SIG,** Wed**.,**7 PM by Zoom

**25 Tablets Plus SIG, Android** at 7 PM **& iPad** at 6:30 PM by Zoom

#### **Presentations**

- **April Judy Taylour-**Easier & Safer
- **May Hewie Poplock-**Audible Audio
- **June Joe Kissell-**Online Privacy
- **July Ron Brown-**Wearable Tech

**Francis Chao** will give a presentation on smartphones at the **February 25th**, 2021 **Smartphone/Tablet SIG**. The presentation will start about 7:10ish and last about an hour which should leave plenty of time for questions.

## **General Meeting, Thursday March 4, 2021 7:30 p.m. on Zoom**

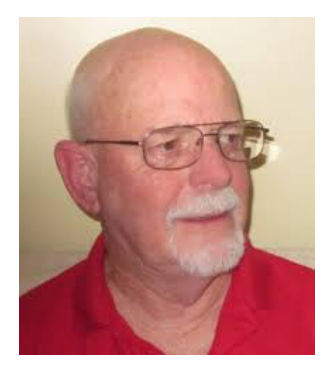

## **Jere Minich on New Features with Windows Defender Anti-Virus**

### Table of Contents

- **1** Calendar, Table of Contents, General Meeting Announcement **2** *President's Message: Alexa/Echo Offer Benefits;* Treasurer's Report; APCUG 2nd place Award Logo
- **3** *Android SIG Framed Around Questions*
- **5** *iPhone/iPad SIG Talks of Digital Estate; Richard Reviews Browsers*
- *7 Hyperlinks Are Cool* by Jim Cerny
- **9** Masthead, Application Blank

Presidents Message

## Alexa/Echo Offer Benefits

This month I am going to write about Amazon Alexa/ Echo devices. Amazon's Smart Home communication devices Alexa and Echo Show are very popular now. Following are a few comments about their skills. If you own one of these devices and want some technical help, please contact me.

These devices have a ton of skills, covering for business, communication, education, games, health & fitness, music, news, productivity, shopping, smart home, sports, weather and much more. Several key skills follow.

You can also **set up an emergency contact, and have Alexa call and text them when you need help.** Once set-up, if you or someone in your home says "Alexa, call for help" or "Alexa, call my emergency contact", Alexa will call your designated emergency contact as well as send a text message alerting them that you are experiencing an emergency. This service is not a substitute for 911 or other emergency response services. [Learn how to set](https://www.amazon.com/gp/help/customer/display.html?nodeId=G6WYZPF5XKHNBZKA&ref_=ox_aucc_eng_aeg_comms_emrgncy)  [up your emergency contact here](https://www.amazon.com/gp/help/customer/display.html?nodeId=G6WYZPF5XKHNBZKA&ref_=ox_aucc_eng_aeg_comms_emrgncy).

AT&T customers on eligible rate plans can make and receive hands-free calls on compatible Alexa devices, making it even easier to stay connected while busy at home or if your phone is turned off, out of battery or in another room.

If you are a **PRIME** member **Prime Music** is a benefit of your Prime membership, featuring a growing selection of 2 million ad-free songs, playlists curated by our music experts, and stations to fit every moment. For **ADDITIONAL cost** you can pay for **Amazon Music Unlimited where** subscribers can listen to tens of millions of songs.

Drop In is an optional feature that helps you connect instantly, hands free. Use Drop In on your supported Echo or Alexa-enabled devices at home, like a twoway intercom, to ask questions or have a quick conversation with the family. If you only have one supported device at home, you can drop in from your mobile Alexa app to your device to do things like ask when dinner will be ready. Don't forget to rename your devices in the Alexa app to drop in more easily around the house.

You can also use Drop In to communicate with close friends and family outside the home by granting Drop In permissions to your selected contacts. [Learn more](https://www.amazon.com/gp/help/customer/display.html/ref=aeg_mdh_dropin_textlink/ref=s9_acss_bw_cg_aegmdh_md1_w?nodeId=202158570&pf_rd_m=ATVPDKIKX0DER&pf_rd_s=merchandised-search-11&pf_rd_r=A2QEK3N6R6YQ9X2EYRQG&pf_rd_t=101&pf_rd_p=31d5fdbf-75b0-43fb-a604-cc96159ed9fd&pf_rd_i=17934691011)  [about Drop In](https://www.amazon.com/gp/help/customer/display.html/ref=aeg_mdh_dropin_textlink/ref=s9_acss_bw_cg_aegmdh_md1_w?nodeId=202158570&pf_rd_m=ATVPDKIKX0DER&pf_rd_s=merchandised-search-11&pf_rd_r=A2QEK3N6R6YQ9X2EYRQG&pf_rd_t=101&pf_rd_p=31d5fdbf-75b0-43fb-a604-cc96159ed9fd&pf_rd_i=17934691011).

Alexa lets you voice control supported smart home devices such as lights, switches, door locks, and thermostats. As you drift off to sleep you could say, "Alexa, turn off the light." Or if your hands are full, you can say, "Alexa, lock the door." And with an Echo Spot or Echo Show you can instantly monitor your home using your compatible smart home cameras. [Learn more about smart home and Alexa.](https://www.amazon.com/b/ref=aeg_mdh_sh_textlink/ref=s9_acss_bw_cg_aegmdh_md1_w?node=17934679011&pf_rd_m=ATVPDKIKX0DER&pf_rd_s=merchandised-search-13&pf_rd_r=A2QEK3N6R6YQ9X2EYRQG&pf_rd_t=101&pf_rd_p=e5df3cf6-fc83-4797-b9e7-b25f095d254f&pf_rd_i=17934691011)

Type to enter text *news sources like NPR, Fox News, ABC, and more*  Get hours of news, shows, interviews and more from *through your Echo device. News is on-demand, so you always start at the beginning of a show and can skip to the stories that interest you most. Learn about [available news providers and more here.](https://www.amazon.com/alexa-news-flash-briefing/b?ie=UTF8&node=21362891011)*

> *You can also personalize a short news update to get the day's top headlines from your favorite news source by setting up a Flash Briefing. To get started, take the following steps in the Amazon Alexa app: 1. Select the settings icon, then select "Settings," 2. Scroll to the Alexa Preferences section and select Flash Briefing, 3. Select your news sources and tap "Enable." Try asking:*

*Ask for the latest sports information, including scores, schedules, standing, statistics, and more.*

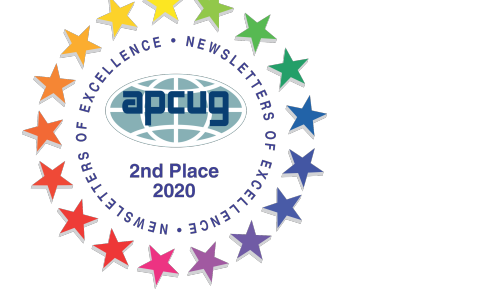

*Be Safe! Don*

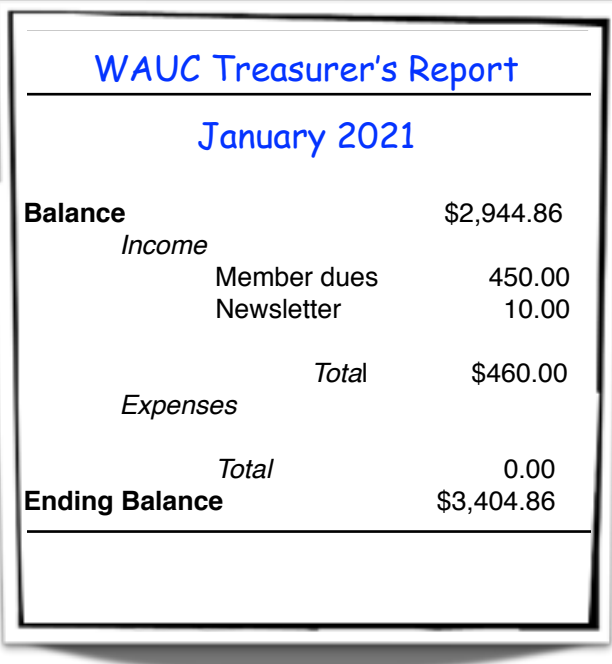

#### Android SIG Framed Around Questions

The January 2nd Android meeting began with a review of the evening's agenda. Then we launched into a "Basics of Android" verbal quiz. First up was naming at least two ways to get to the Settings. As

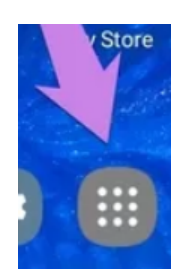

with most Android operations, there are many ways to do this. You can open the Android app library from the All Apps icon, sometimes called the apps drawer or library icon. All your apps will appear and are in alphabetic order where you can scroll to find . All Apps icon: clicking it opens a screen showing all device apps

Another way is to swipe up from the bottom, or down from the top (varies by phone) to open your quick settings and tap on the icon that looks like a gear, the

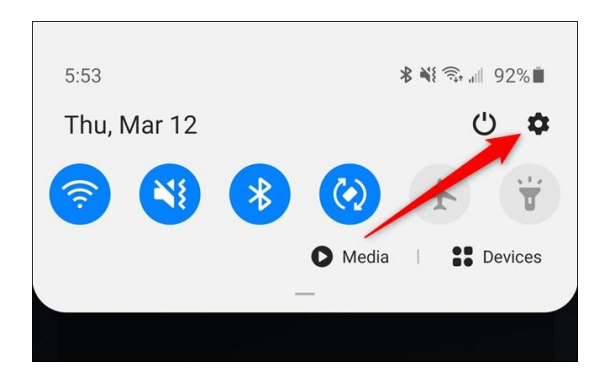

Settings icon. Some users prefer to move a of this icon to their home page while others may put it in their Favorites tray on the bottom of every home screen.

The next question was how to determine the version of Android software you have. The most current version is 11 and currently is only used on the most recent models.

When you open Settings, scroll way down to the very bottom and look for About Phone. Tap it. You might have to also tap Software Information and then look for Android Version. My two year old phone is version 10, while my four year old device is version 9 and will probably remain a version 9 with no more upgrades offered. Why is this important? The features and capabilities of your phone depend on the version of Android software you have as much as the electronics inside your phone.

The next questions dealt with little circles. Some icons on your Home screen(s) may have a small circle with a number inside it. That circle is called a badge. The number indicates how many potential action items

there are for the app it is covering. For example, a circle with a number 3, appearing on top of your Messages icon, means you have 3 new messages. Notifications cause those circles to appear. Dragging down from

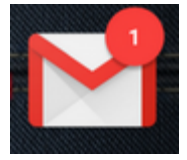

Type to enter text Type to enter text on or off in Settings. the top on your Home screen will provide more information about all your notifications. Taking action on the notifications will erase the badge. Each app can have its own notifications and you can turn them

on your phone to provide quick access to informative without requiring you to open an app. Examples of What are widgets? You can select and place widgets on your phone to provide quick access to information this would be a weather widget that shows the current local temperature on your Home screen, or a clock widget showing the time.

> After this short quiz, we did a live demo of the club's information hub, called Groups.io. You can access a lot of information about the club in the website (wauc.groups.io). To find out more, I created a PowerPoint that describes this tool and stored it in [Groups.io. It can be found at https://wauc.groups.io/g/](https://wauc.groups.io/g/main/files/Groups%2520io%2520basics%2520.pdf) [main/files/Groups%20io%20basics%20.pdf](https://wauc.groups.io/g/main/files/Groups%2520io%2520basics%2520.pdf) If anyone would like to know more about Groups.io, contact me. If you want to be added to Groups.io, contact me, Don Skarda or Jeff Lyon.

> In addition to looking for information on wauc.groups.io, every WAUC member has the ability to post things to it. These could be things like deals on tech equipment, upcoming technical webinars, etc. This posting is very simple. All you have to do is send an email containing the information you want to share to [Main@wauc.groups.i](mailto:Main@wauc.groups.ic)o That is the email address of this tool and it is where it will be stored and distributed to our members. Pretty simple indeed!

During this demo, we looked for the information related to two recent postings. We found extensive information on our "Cutting the Cord" presentation including a very complete resource list. We briefly discussed the internet bills and the potential for hidden costs such as a broadcast television signal fee, a DVR, and/or modem rental fee, installation fees, and others.

The second one we looked up was for the information on Wi-Fi and routers, also found in Groups.io. The review of the router documents and advice from Don that is stored in Groups.io led to a discussion of the Spectrum modems and routers.

How do I tell which one is the cable modem? Your cable modem can be identified by the coax cable

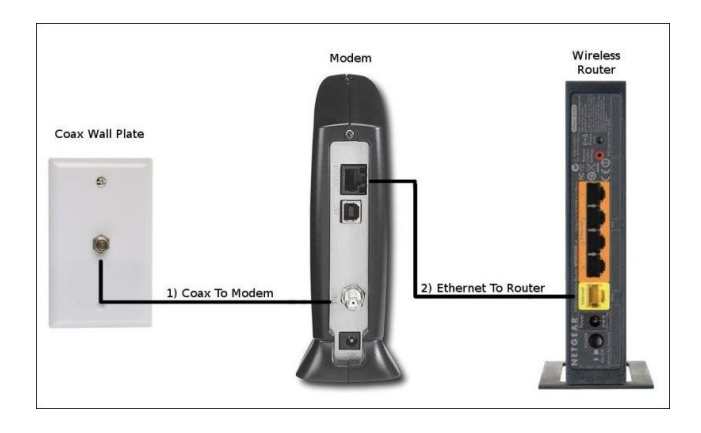

connected to the back of the box. This cable is usually black with a screw-on metal connector that connects to the rear of the modem box. Your router will have an Ethernet cable going between the modem and itself. An Ethernet cable can be round or flat, often yellow and its ends look like a larger version of the common landline telephone connector.

Continuing on, Terry downloaded the My Spectrum app and was able to enter the IP address into a search box (192.168.1.1) which eventually, after some scary warnings, got her to information about her modem. She also found information about her Spectrum account, passwords and speeds. Many modems and/or routers have a website or an app that can be used to control and make changes to their settings. Here is a screen shot from Jim's router

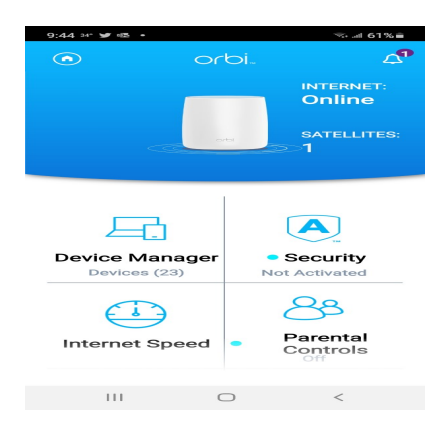

app. Terry and Julia discussed text messages and Facebook Messenger data that had been hacked. Luckily no one was tricked by these messages. Anyone can post to Facebook with little to no

control on content, security checks, or scam check. Please **be careful** when using those tools. If you suspect anything suspicious, change your passwords.

I searched "Can I get hacked using Facebook?" Here is the top response. "Automatic logins through Facebook allow hackers access to many different site accounts once they've taken over your Facebook account. Spammers hack Facebook accounts to gain access to your info. If there is a login you don't recognize, chances are you may have been hacked".

Or, try searching for" Is Facebook safe?" or "Dangers of using Facebook" Here's what I got.

#### "**Five hidden dangers of Facebook (Q&A)**

- Your information is being shared with third parties.
- Privacy settings revert to a less safe default mode after each redesign.
- Facebook ads may contain **malware**.
- Your real friends unknowingly make you vulnerable.
- Scammers are creating fake profiles.

#### Just **be careful** using it.

Don also warned of a risk in the software of Apple devices and the need to update your Apple devices' software. More information is posted in Groups.io.

Richard uses Google Maps and asked about the color coding of the map. When using Maps, turn on your location data to get better results. We did a search on the color coding used and found:

discover-action-around-you-with-updated.html "Here is an official Google blog post that contains a color legend: https://maps.googleblog.com/2016/07/

**Type 19 Fink background - hospital** To summarize: Orange road - freeway Yellow road - highway Light orange background - "area of interest" Light brown background - school Light green background - park Light gray background - normal land Blue background – water Roads: Green: No traffic delays. Orange: Medium amount of traffic. Red: Traffic delays. The darker the red, the slower the speed of traffic on the **road**

> If you have any suggestions for future Android SIG meetings, pass them on to me or a board member.

> > *Jim Hempel*

#### [http://wauc.groups.io](http://wauc@groups.io) 5 5 http://wauc.groups.io 5 http://wauc.us

iPhone/iPad SIG Talks of Digital Estate

A good crowd showed up for the January SIG. We had a good evening of discussion on a variety of topics. I really need to take notes or record the proceedings as my aging memory does not do well in these conditions.

someone who has passed away. A serious problem. I know we did talk about Bluetooth and a problem I was having. We were visited by Julia Rice with a question about dealing with an iMac that belonged to

Richard Reviews Browsers

Some of you might recall a scene in a movie from the eighties. starring Rodney Dangerfield, in which Rodney and another character go into a department store and are confronted by a clerk who asks if they need help. Rodney replies, "We're just browsing," and the two walk in a funny way, past the clerk, and through the store. I can't remember which movie it was or Rodney's character name, but that might be the first time I heard the word "browsing." And of course I remember this because when personal computers came along, "browsing" and "browsers" became very, very important concepts in a whole new way. I'm guessing here that anyone reading this knows what a "browser" is and can do, so I won't waste anyone's time about this.

Does anyone remember Netscape, a browser in the nineties that competed with Microsoft Internet Explorer? When I first joined WAUC in 1995, Netscape was very popular and there would be debates in computer magazines about which browser was superior. The points raised in these debates didn't really mean anything to me and I got along with just Internet Explorer for a long time. I think the rest of the computer market must have agreed with me, as Netscape sort of faded away.

And there matters stood, for years. Internet Explorer ruled. It had the market all to itself and only had to issue new editions. And then, in the early 21st century, Google started growing and creating other products, in addition to their search engine. I remember installing some software and not knowing any better at the time, leaving check marks in options to also install other software. One of them was the Google browser, Chrome, and that's how I ended up with an installation of it. Just for the heck of it, I tried opening and using it

No one, not even Apple can retrieve an administrator's password if lost.

After Julia left, we continued this discussion which led to a very good couple of articles that Don Skarda found for us on how to prepare things for those who will come after us - our 'digital estate'. The primary thing is to give it some thought, not much different from dealing with a will for one's physical estate.

*Peter Lee*

and it turned out to be a lot easier than I expected. One thing I liked about Chrome was that the user could customize it by adding what are called "extensions," additional software that enabled further functions. One very popular extension that I also used was one of the "adblockers," as pop-up ads were becoming an annoyance.

Another browser that I remember discovering at about the same time as Chrome, is "Firefox." In fact, I'm not sure which browser was published first, and it really doesn't matter much to me. Firefox has something comparable to the Chrome extensions but they are known as "Add-ons." Both browsers now have so many of these that it has become impossible to remember them all. Firefox did come out with something a year or two ago, that is really useful. It has a way to send emails with attachments larger than the usual limit of 25 megabytes. I haven't had to use this capability very often, but in case I do, I now use Firefox for most of my browsing.

meer<br>Ided browser, Avast Secure Browser, which includes The success of Chrome and Firefox opened the way to more browsers. The Opera browser is notable for including its own Virtual Private Network, or VPN, to enhance security. The antivirus software company, Avast, offered its own an additional browser known as "Bank Mode." This allows secure online banking and investing and is something I use a lot. A new browser became known just last year that touts its own privacy capabilities, and that's Duckduckgo. I have it installed on a smartphone and regularly use it but I can't explain how it protects privacy. Microsoft still offers Internet Explorer with Windows 10, for those who are used to it, but apparently it can't handle all the new features of its competitors. Therefore, Microsoft created a new browser, Edge, which is also included with Windows 10.

I'm sure there are still other browsers, and as time passes, they will all be upgraded and new browser software will be published. So go ahead and find something that meets your needs and use it, but don't be afraid to install other browsers and try them to find out what's new. You may end up using several browsers, each for its own purpose, and that's all right. Computers now have ample storage for programs.

The progress that has taken place with new browser software is truly amazing. Just when one thinks that the last word in browsers has been written, along comes something else, new and improved. As the old saying goes, "Nothing should change except get better."

> *Richard Durand WAUC Member*

## Note from Meetings Feb. 4

Notes from the General Meeting

Bill Vlach moved and Bruce Kosbab seconded the approval of amendments to the Bylaws. the amendments passed. The Audit Committee for 2020 finances reported that everything was in order. Member Bill James will be presenting a workshop on Modems, Routers and Wi-Fi on February 24 at 11 AM. Hodgepodge of Technical Tips was presented by Geeks on Tour.

Notes from the Board Meeting

Don raised the question: How do we market ourselves to new membership during the pandemic? Whether there would be another public presentation by this group was discussed and tabled for future consideration. Don has asked Julia, Richard and Terry to help with a policy manual. Discussion was opened on how Zoom will be financed when the present year's subscriptions run out. The annual budget was discussed and tabled.

You have seen members of other APCUG clubs visiting our meetings. To find out how to visit another club, look for "[apcug2.org](http://apcug2.org) groups sharing meetings"

## What will happen when we no longer need to meet on Zoom?

As we look to the future of WAUC, the time when we can meet in person again, we are planning to work out a way that we can keep our distant friends that we have met on Zoom. We hope to have hybrid meetings: some of us present to each other physically while others are joining at the same time by way of Zoom. We are notifying you now that this will happen. It is rich to be able to share and to be together. We do not want to lose any of the good things we have learned.

Checks for WAUC membership renewals (\$25) can be sent by mail to the WAUC Post Office Box, at:

WAUC Wisconsin All-computers User's Club P.O. Box 340241 Milwaukee, WI 53234-0241

Checks should be made out to WAUC. Renewals will be accepted beginning in November 2020. Bob regularly checks this PO Box.

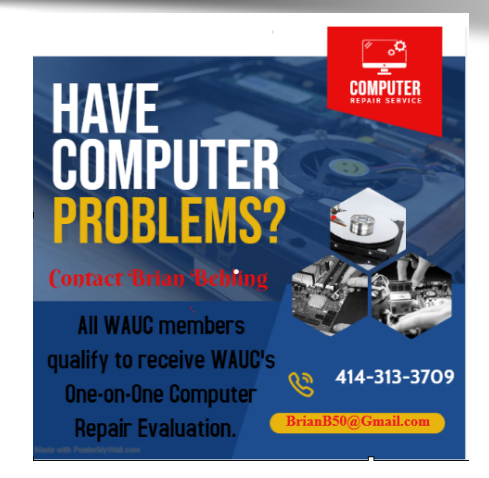

# Hyperlinks Are Cool

By Jim Cerny, Help Desk Host, The Saratoga Users Group September 2020 STUG Monitor www.thestug.org jimcerny123 (at) gmail.com

One of the really fun and easy things technology has brought us is hyperlinks. You probably use them all the time and don't even realize how cool they really are. Click on a hyperlink and PRESTO you are instantly somewhere else – tele-transported like Star Trek to another planet.

You may know hyperlinks by other names such as "hotlinks", "hypertext", or simply as a "link". Most often a hyperlink text is in blue and underlined, but not always. Let's see how they work when we are using our web browser (Firefox, Microsoft Edge, Safari, or whatever internet browser you use) to explore the internet. On almost every web page you will see some words underlined and in blue – if you click on them with your mouse (or touch them on a touchscreen) you will go to another web page. (The web page address will change in the address bar at the top of your web browser window). This is real magic. The people who have created that first web page put in a hyperlink that will take you someplace else. On your web browser, if you click on the backward arrow at the top you will return to the previous web page where you started. As you explore the web you are creating a "chain" of web pages you have viewed in this session one web-page link after another. You can go backward or forwards along this chain by clicking the left or right arrows at the top.

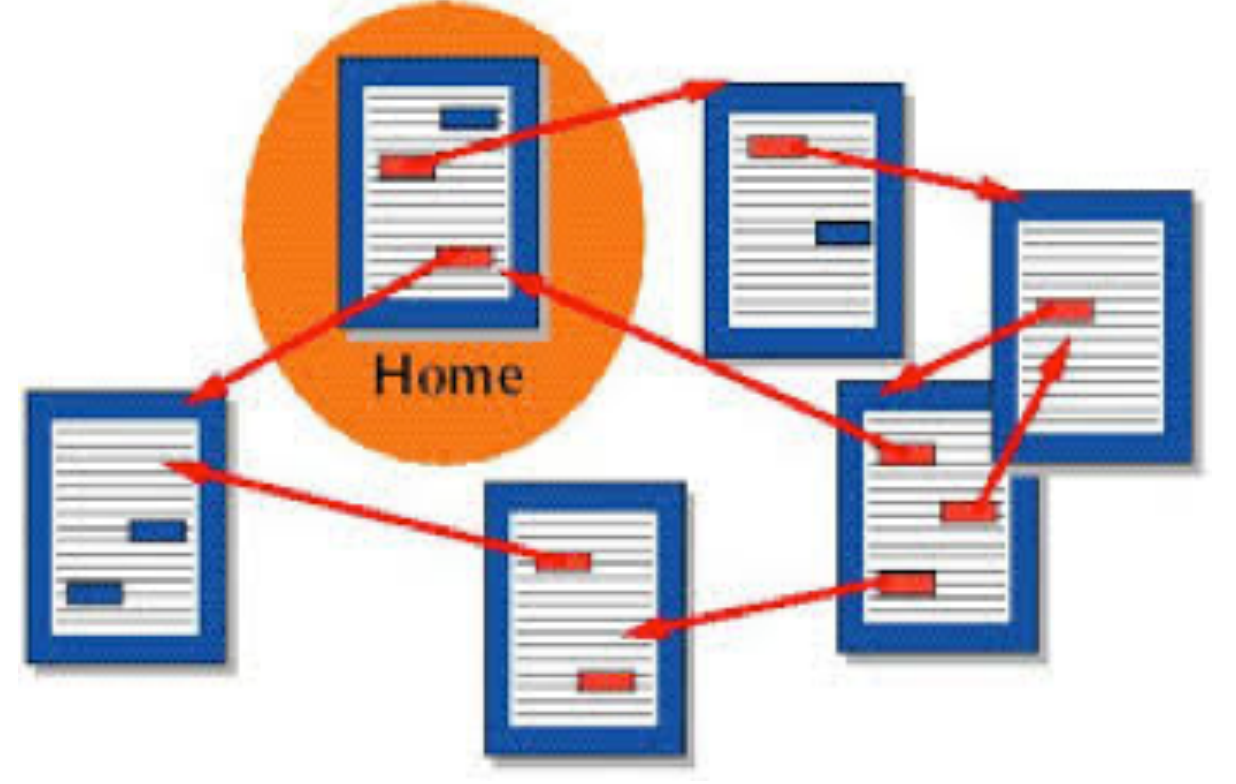

Here are some helpful things about hyperlinks:

A hyperlink can be text, an icon, or a photo. It can be indicated as a link by a different color (such as blue), underline, highlight, or by nothing at all. If you "hover" your mouse over a hyperlink without clicking on it, it may change color or be highlighted, and your mouse pointer may change to a hand.

document, or spreadsheet. Or they may just open a small box or window on your screen, Hyperlinks are used to instantly take you to another web page but they also have many other uses. They can, for example, take you to a different place on the same web page, such as when using menus. It is up to the person who created the web page to put in any hyperlinks and to determine what happens when you click on them. Almost anything is possible.

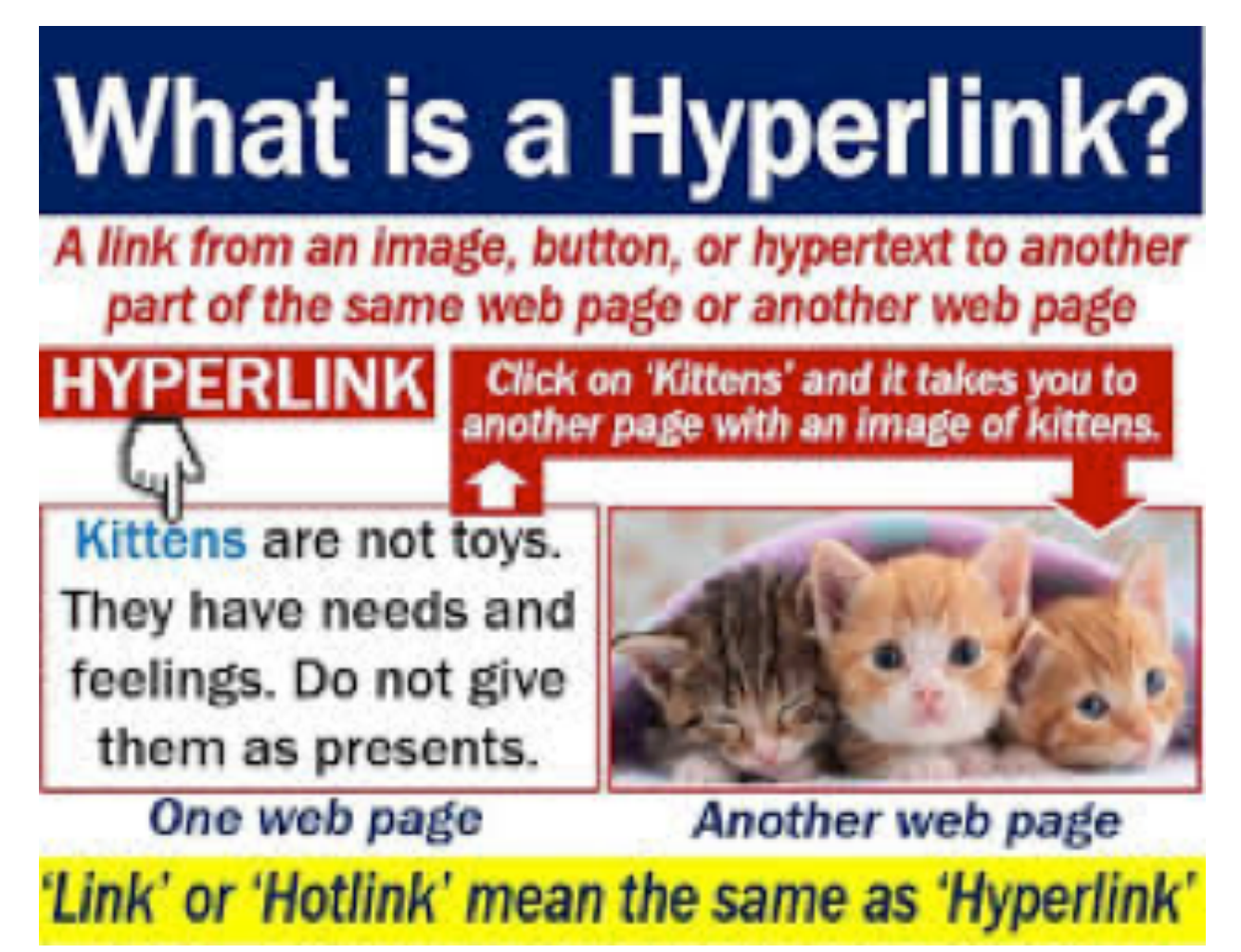

Sometimes clicking on a hyperlink will create a new "tab" on your web browser and keep your previous web page on a previous "tab." Each "tab" may have its own chain of web pages you have visited.

Yes, you can create your own "hyperlinks" in your documents or spreadsheets. Ask Google how to do this and watch some good videos on how to do it. It is not difficult.

#### [http://wauc.groups.io](http://wauc@groups.io) 9 http://wauc.us

It is, basically, assigning a web page address to a word or photo in your document.

spreadsheet) contains hyperlinks and you COPY it, the  $h(x)$  is the text" without any links associated with them. If a web page (or any file such as a document or hyperlinks will go with it. Sometimes you may get a text box asking if you want the active hyperlinks to be there or to copy

who put them in there – we just explore all we want by just But most of the time we don't care how hyperlinks work or clicking on whatever strikes our fancy. Think of a hyperlink as a free ticket to someplace else! Enjoy your surfin' safari,

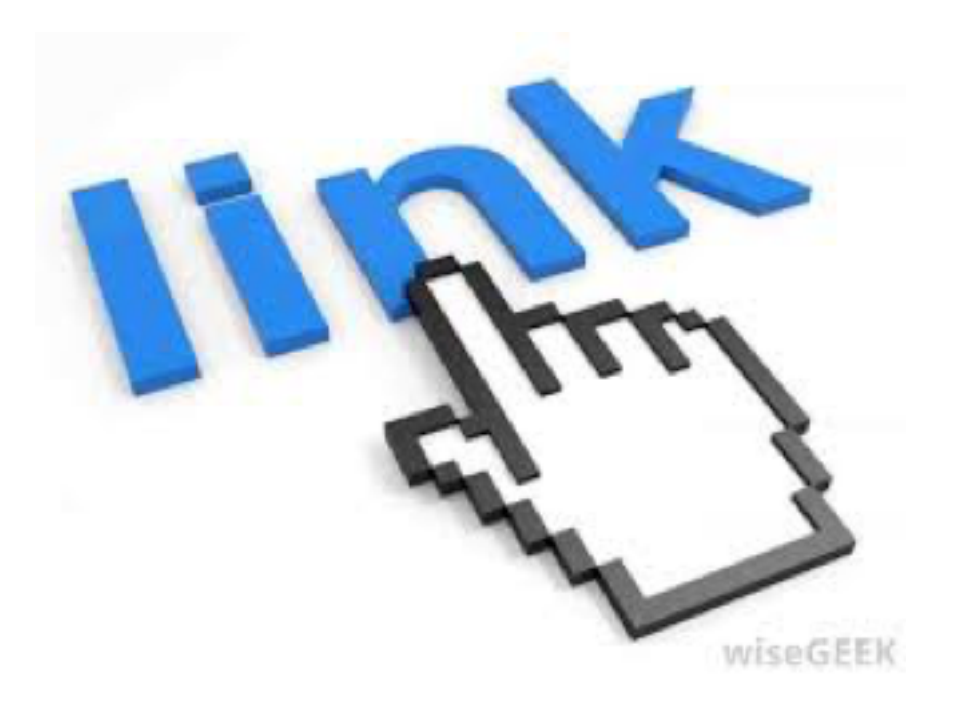

## **WAUC Membership Application/ Renewal**

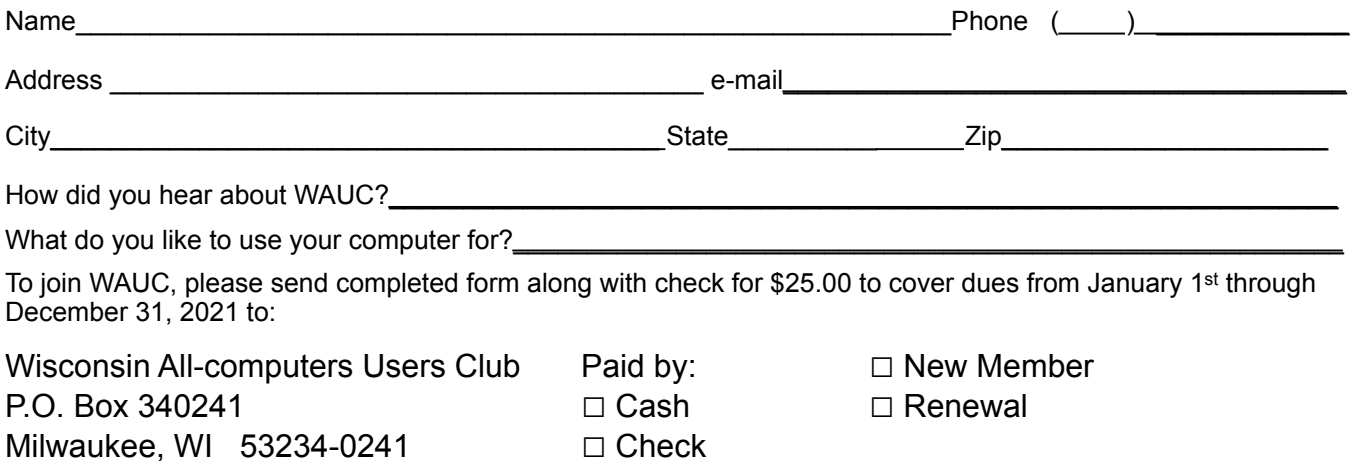

#### WAUC

WAUCtalk is a monthly publication of the Wisconsin All-computer Users Club. WAUC is a computer club dedicated to promoting and instructing the use of computers to WAUC members. Membership in WAUC is \$25 per year (\$12.50 if applying after June 1). WAUCtalk is emailed to all WAUC members.

Free advertising is available to WAUC members. We are not responsible for omissions or errors.

#### WAUC Officers

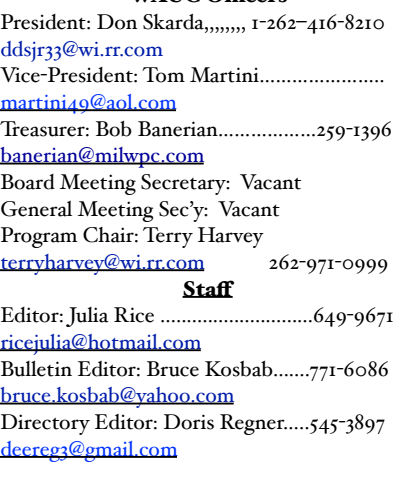

https://www.facebook.com/groups/ 201391716949802

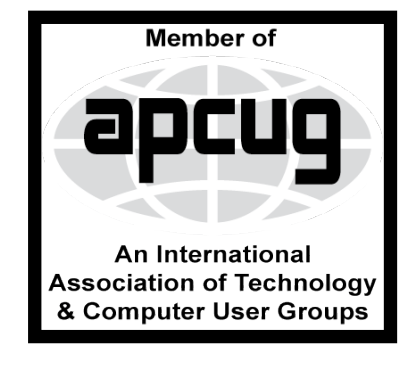

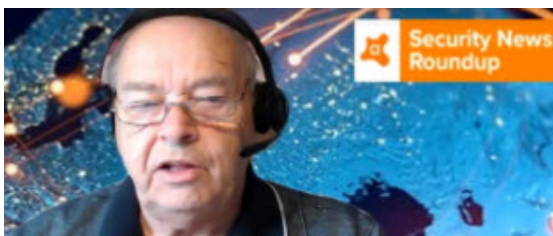

**Security Facts, News and, Advice.** 

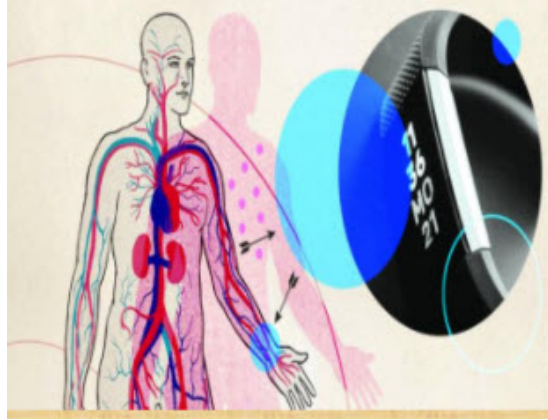

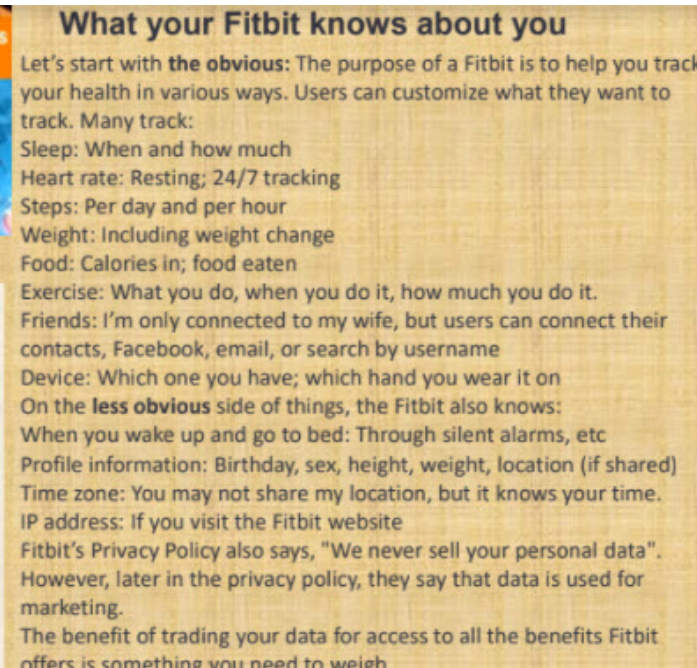

WAUC Wisconsin All-computers User's Club P.O. Box 340241 Milwaukee, WI 53234-0241